**Modifier le formulaire d'inscription Catégorie : Personnaliser son site** Publi $\tilde{A}$ © par **Fooups** le 30/09/2005

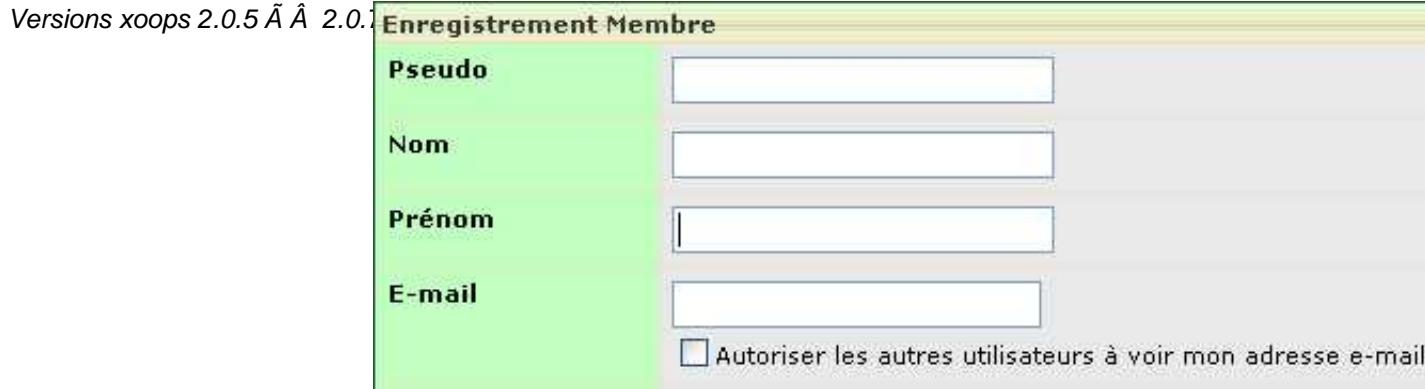

# **Attention**:

- suivez scrupuleusement les indications et faites les tests au fur et  $\tilde{A}$   $\hat{A}$  mesure.
- prenez les précautions habituelles (test en local, sauvegarde du site avant application du hack)

#### **Sommaire**

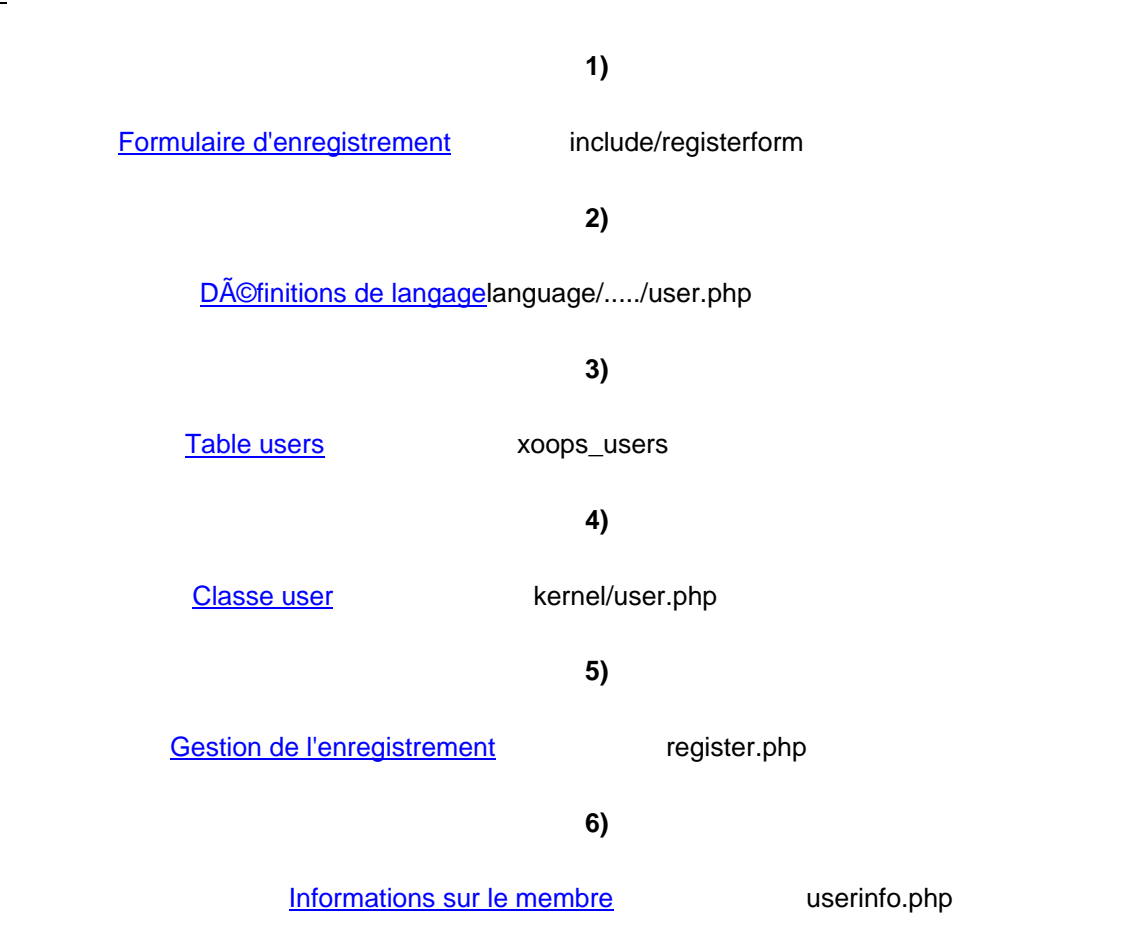

**8)**

Template system/templates/system\_userinfo.html

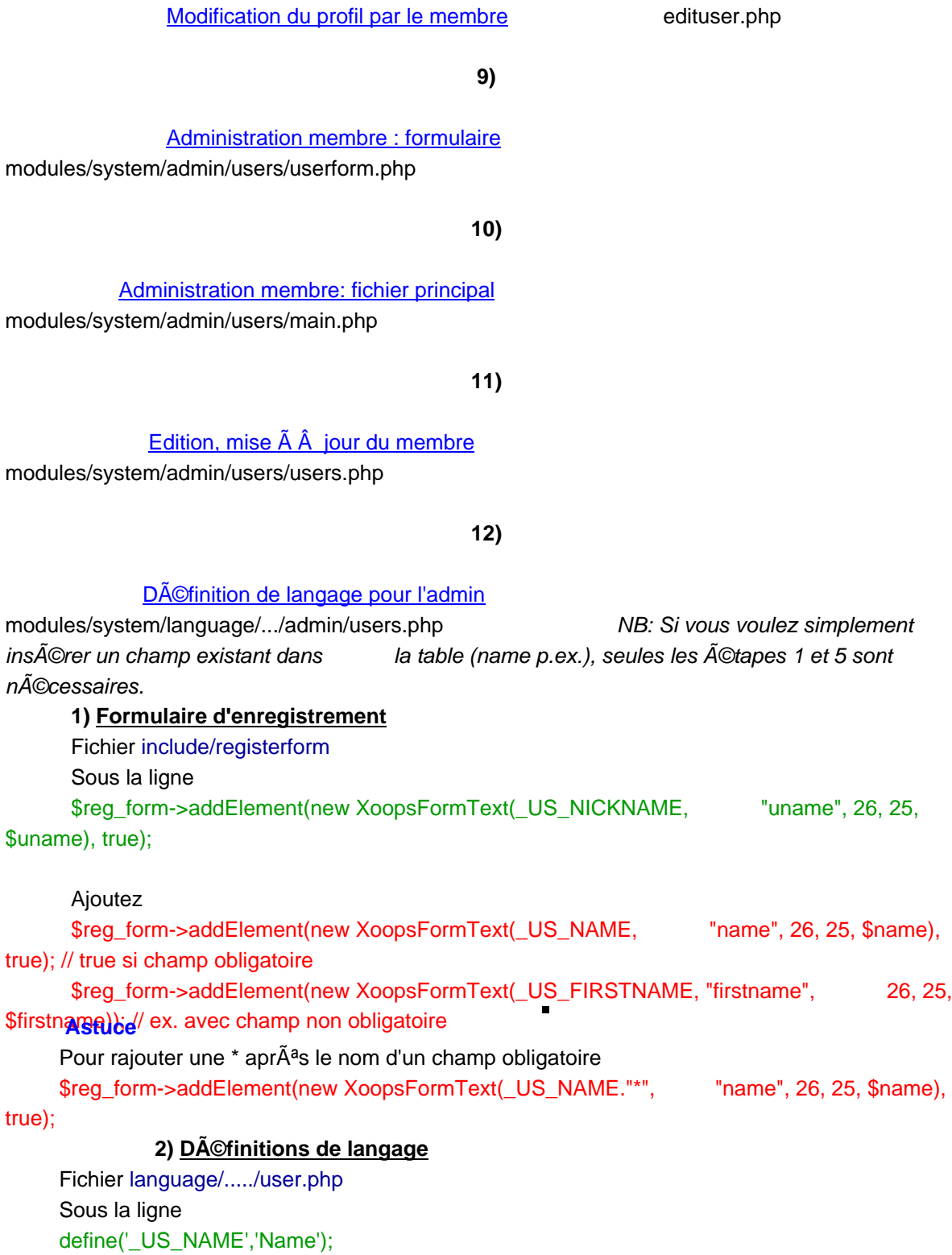

 Ajoutez define('\_US\_FIRSTNAME','Firstname'); Testez maintenant l'affichage du formulaire.  **3) Table xoops\_users** Modifiez maintenant la table xoops\_user pour ajouter le champ firstname varchar(60) aprês le champ name. **4) Classe user** Modifiez la classe user pour la prise en compte du nouveau champ firstname Fichier kernel/user.php Sous les lignes function XoopsUser(\$id = null) \$this->initVar('name', XOBJ\_DTYPE\_TXTBOX, null, false, 60); Ajoutez \$this->initVar('firstname', XOBJ\_DTYPE\_TXTBOX, null, false, 60); Ajoutez la fonction function firstname(\$format="S") { return \$this->getVar("firstname", \$format); } Dans la fonction : function insert( $&$ \$user, \$force = false) insérez les parties en rouge: (respectez ici pour votre nouveau champ sa position dans la table users) if (\$user->isNew()) { \$sql = sprintf("INSERT INTO %s (uid, uname,name, firstname, email, .... ...... VALUES (%u, %s, %s, %s, %s, ..... ..... \$this->db->quoteString(\$uname), \$this->db->quoteString(\$name), \$this->db->quoteString(\$firstname), \$this->db->quoteString(\$email),.... } else {  $\text{Ssgl} = \text{sprinff}$  ("UPDATE %s SET uname = %s, name = %s, firstname = %s, email = %s ..... .... \$this->db->quoteString(\$uname), \$this->db->quoteString(\$name), \$this->db->quoteString(\$firstname), \$this->db->quoteString(\$email), .... **5) Gestion du formulaire d'inscription** Fichier register.php Partie case 'newuser': Sous la ligne echo "makeTboxData4PreviewInForm(\$uname)."' />"; Ajoutez echo "makeTboxData4PreviewInForm(\$name)."' />";

 Partie case 'finish': Sous la ligne \$newuser->setVar('uname', \$uname);

 Ajoutez \$newuser->setVar('name', \$name); \$newuser->setVar('firstname', \$firstname);

Testez maintenant l'enregistrement d'un membre.

# **6) Affichage du profil**

 Fichier userinfo.php Sous les lignes \$xoopsTpl->assign('lang\_realname', \_US\_REALNAME); \$xoopsTpl->assign('user\_realname', \$thisUser->getVar('name'));

#### Ajoutez

 \$xoopsTpl->assign('lang\_firstname', \_US\_FIRSTNAME); \$xoopsTpl->assign('user\_firstname', \$thisUser->getVar('firstname'));

# **7) Template d'affichage du profil**

Fichier system/templates/system\_userinfo.html En rajoutant

# Metrre  $\tilde{A}$   $\hat{A}$  jour le module **systeme**

Testez maintenant 'Voir son compte'

# **8) Editer son compte**

Fichier edituser.php Dans la partie if  $( $5$ op == 'saveuser') {$  Sous la ligne \$edituser->setVar('name', \$name); Ajoutez \$edituser->setVar('firstname', \$firstname); Dans la partie if  $(\$op == 'editprofile')$  { Sous les lignes \$name\_text = new XoopsFormText(\_US\_REALNAME, 'name', 30, 60, \$xoopsUser->getVar('name', 'E'));\$form->addElement(\$name\_text); Ajoutez \$firstname\_text = new XoopsFormText(\_US\_FIRSTNAME, 'firstname', 30, 60, \$xoopsUser->getVar('firstname', 'E'));\$form->addElement(\$firstname\_text);

Testez maintenant 'Editer son compte'

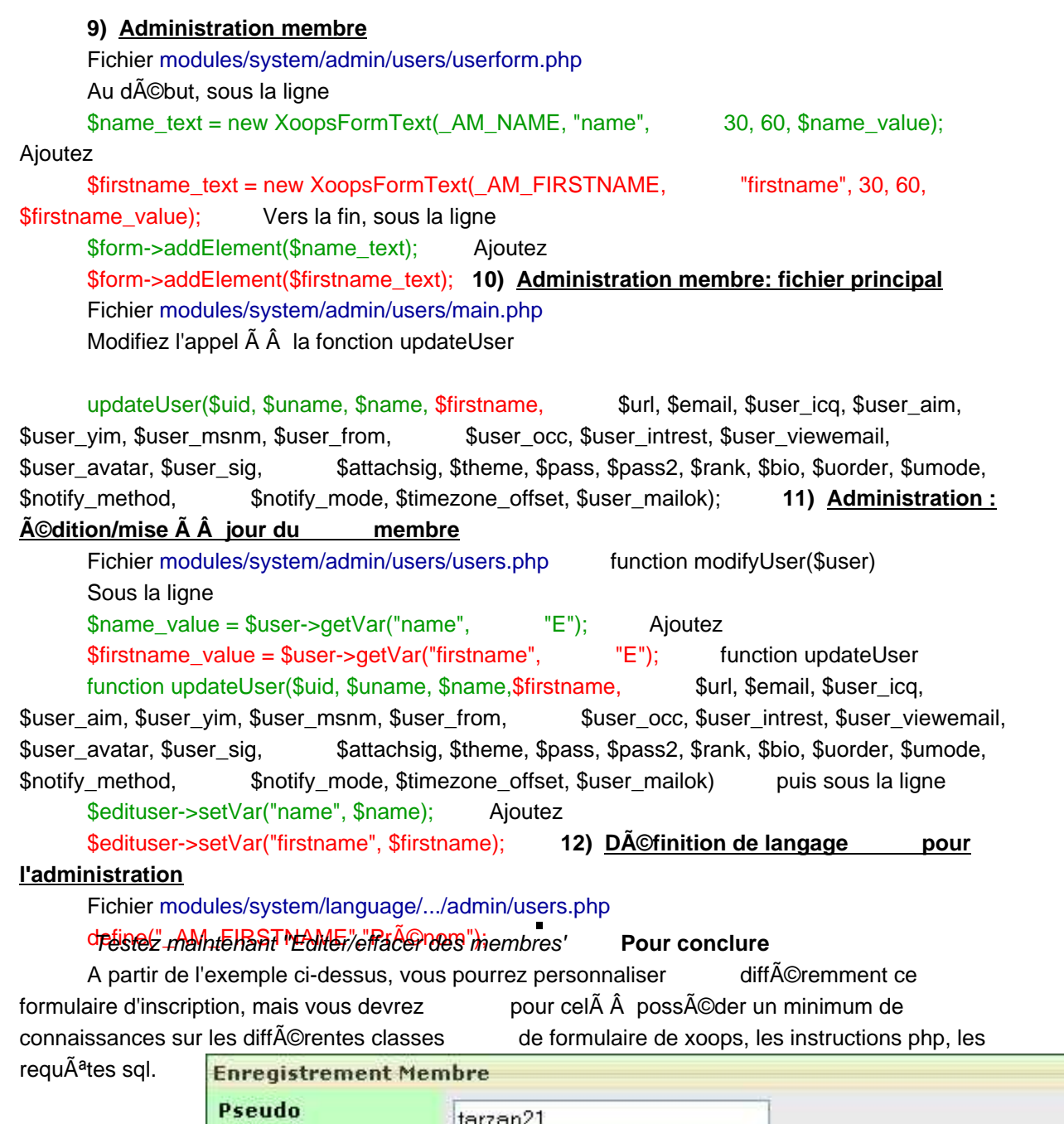

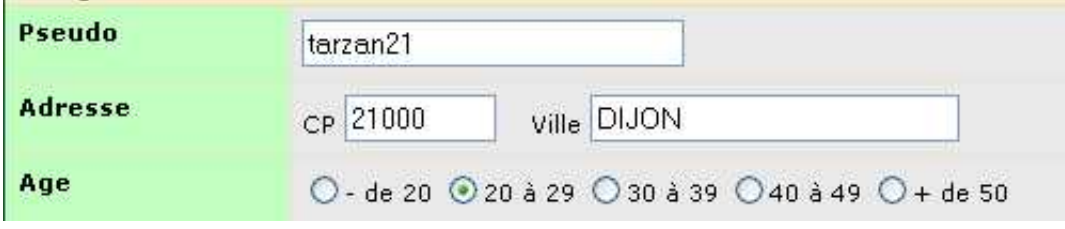